#### Customer Count Spreadsheet

May 13, 2009

#### Why Do Customer Counts?

- Many forecasting spreadsheets require that we have the number of customers for breakfast, lunch, dinner or catering event.
- By using a spreadsheet, we can have the computer do the majority of the typing.
- We will use a Customer Count spreadsheet layout presented by Robert A. Ulm in chapter 5 of his textbook, How Much to Buy¹.

### Merge and center A1 to T1, Type Forecasting Customer Counts

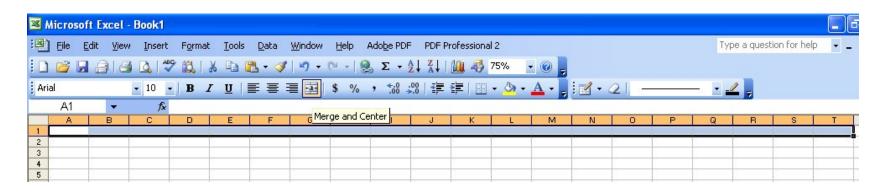

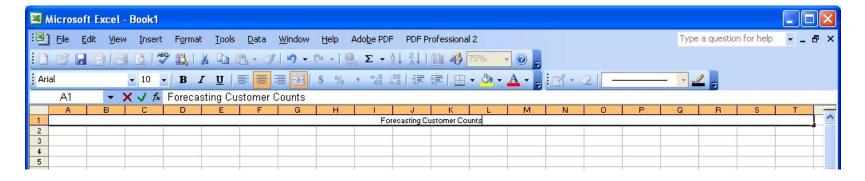

### Merge and center A3 to F3, Type Breakfast CC History

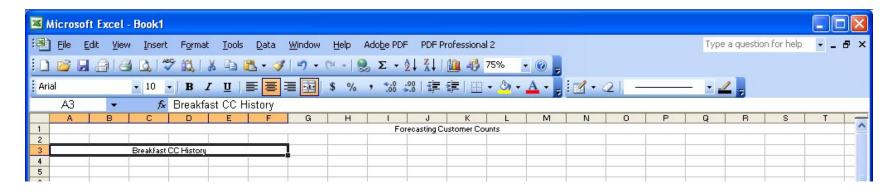

#### Type Monday in A4 Type CC in A5

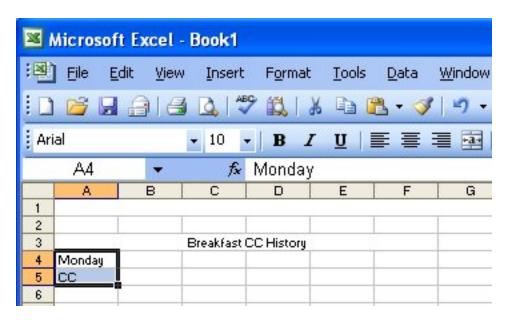

## Highlight A4 and A5, Select the Fill Handle (black box) and pull down to row 17

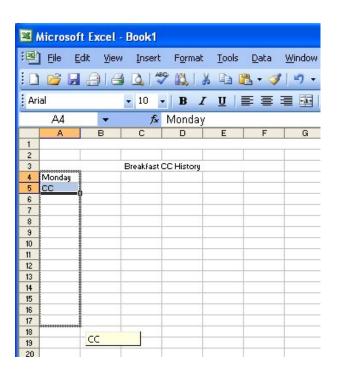

## Type 3/15 in cell B4 Type 3/22 in cell C4

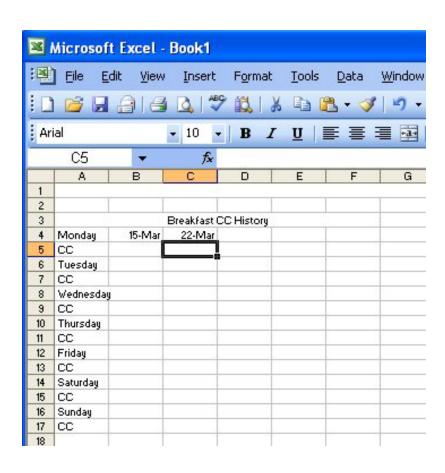

## Highlight B4 and C4, Select the Fill Handle (black box) and pull across to column F

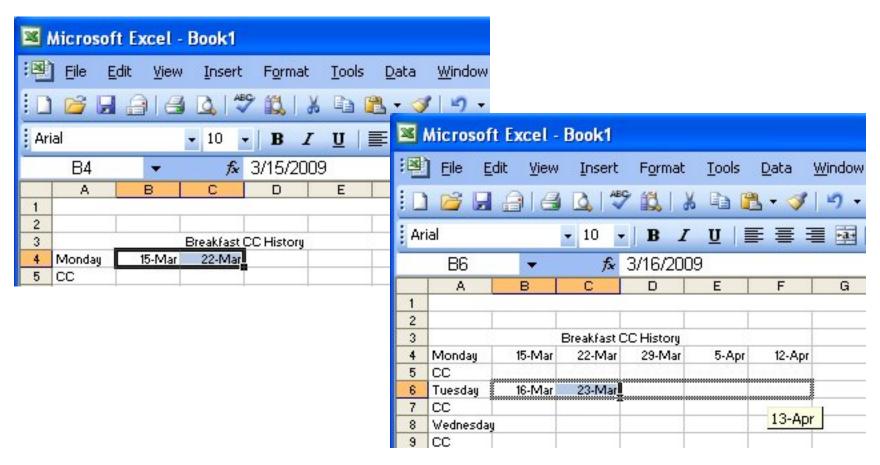

Type 3/16 in cell B6
Type 3/23 in cell C6

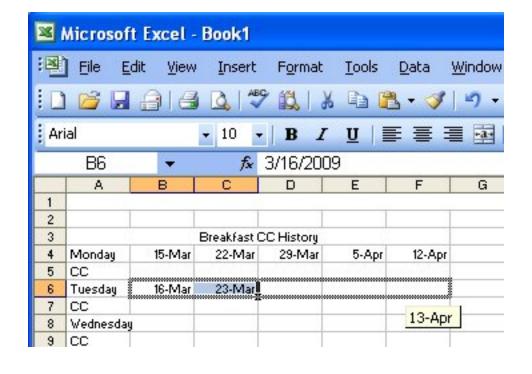

Highlight B6 and C6, Select the Fill Handle (black box) and pull across to column F

## Highlight B4 to F7, Select the Fill Handle (black box) and pull down to row 17

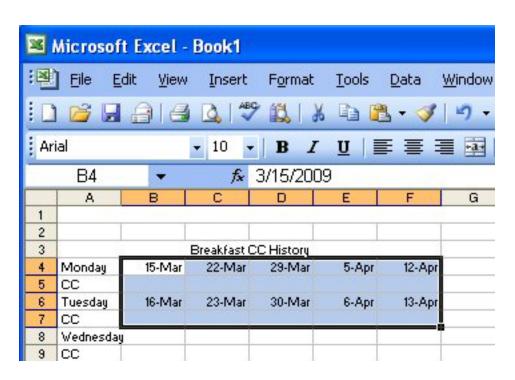

### Highlight A3 to F17, right click on the blue area and select copy

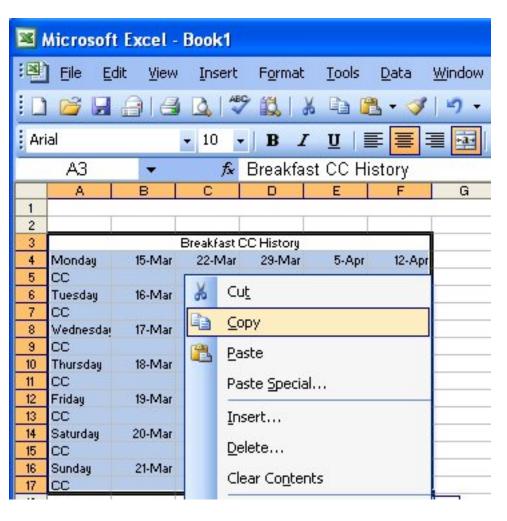

#### Select cell H3 and Paste

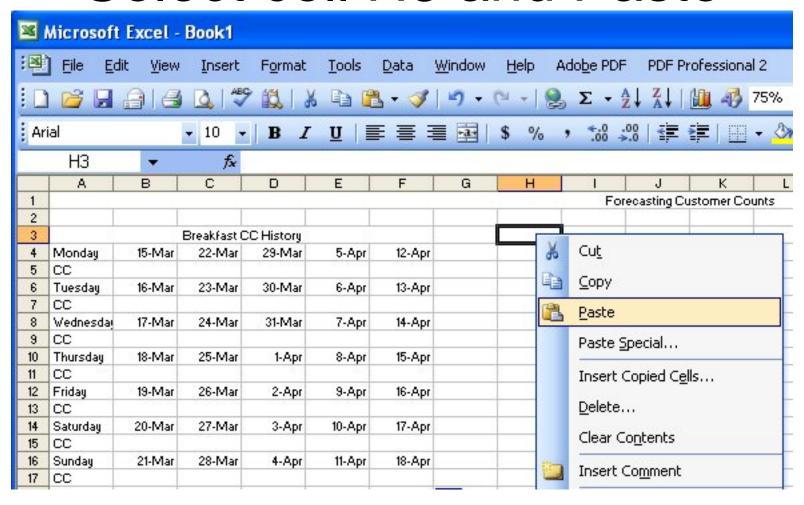

#### Select O3 and Paste

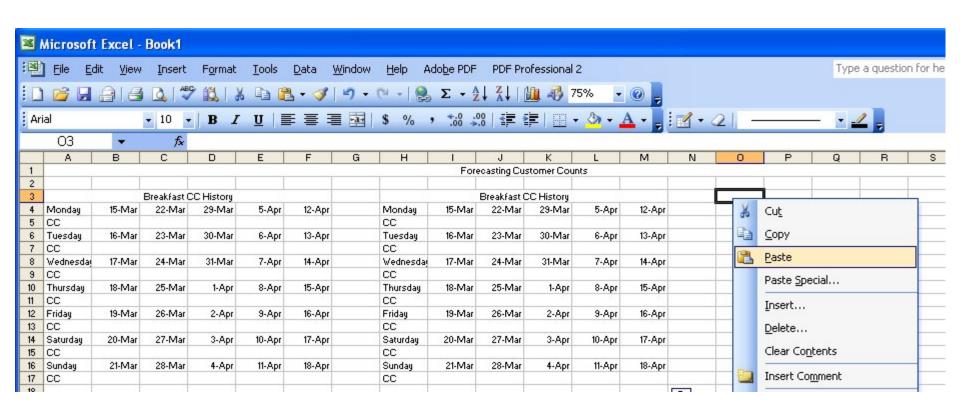

### Change Breakfast to Lunch Change Breakfast to Dinner

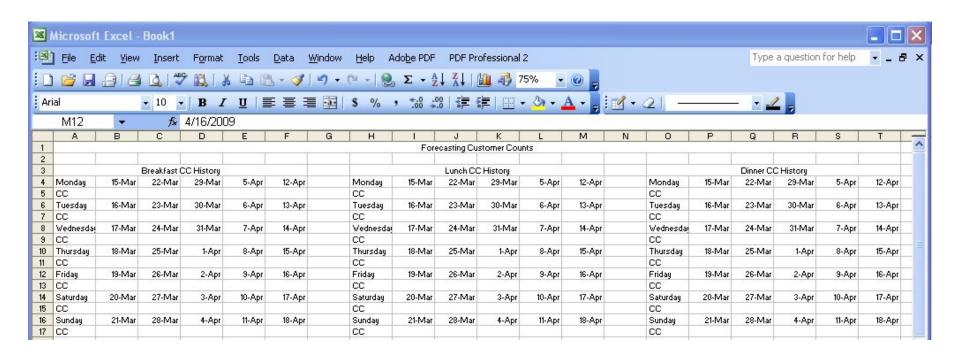

#### Type in customer counts under

|           |        | Breakf | ast    |        |        |
|-----------|--------|--------|--------|--------|--------|
|           | Week 1 | Week 2 | Week 3 | Week 4 | Week 5 |
| Monday    | 115    | 125    | 117    | 121    | 97     |
| Tuesday   | 122    | 132    | 142    | 151    | 110    |
| Wednesday | 131    | 141    | 154    | 157    | 115    |
| Thursday  | 160    | 154    | 178    | 140    | 120    |
| Friday    | 180    | 214    | 174    | 135    | 141    |
| Saturday  | 91     | 75     | 87     | 86     | 84     |
| Sunday    | 191    | 201    | 208    | 197    | 204    |

|           |             | Lunc   | h      |        |        |
|-----------|-------------|--------|--------|--------|--------|
|           | Week 1      | Week 2 | Week 3 | Week 4 | Week 5 |
| Monday    | 135         | 142    | 157    | 168    | 178    |
| Tuesday   | 142         | 154    | 126    | 137    | 145    |
| Wednesday | 17 <b>þ</b> | 201    | 204    | 208    | 215    |
| Thursday  | 224         | 231    | 209    | 219    | 225    |
| Friday    | 245         | 215    | 264    | 287    | 254    |
| Saturday  | 195         | 187    | 156    | 181    | 201    |
| Sunday    | 201         | 225    | 231    | 218    | 103    |

|           |        | Dinn   | er     |        |        |
|-----------|--------|--------|--------|--------|--------|
|           | Week 1 | Week 2 | Week 3 | Week 4 | Week 5 |
| Monday    | 303    | 305    | 287    | 295    | 307    |
| Tuesday   | 312    | 315    | 294    | 308    | 315    |
| Wednesday | 320    | 334    | 305    | 309    | 324    |
| Thursday  | 331    | 345    | 329    | 301    | 319    |
| Friday    | 350    | 361    | 305    | 375    | 354    |
| Saturday  | 295    | 287    | 301    | 315    | 327    |
| Sunday    | 200    | 215    | 199    | 204    | 209    |

#### Merge and center A19 to E19, Type Forecasted Customer Count

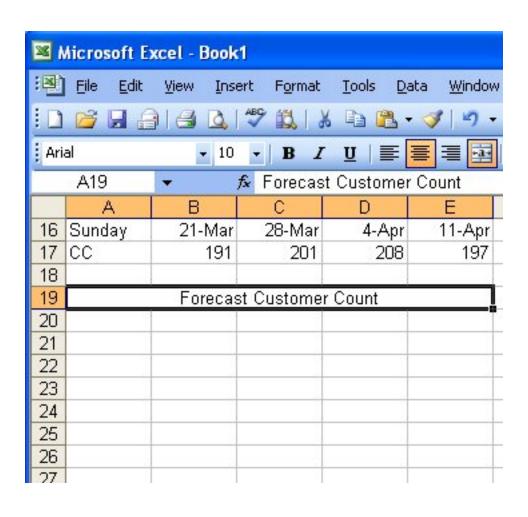

# Type Average in cell B20 Type SD in cell C20 Type Cushion in cell D20 Type Forecast in cell E20

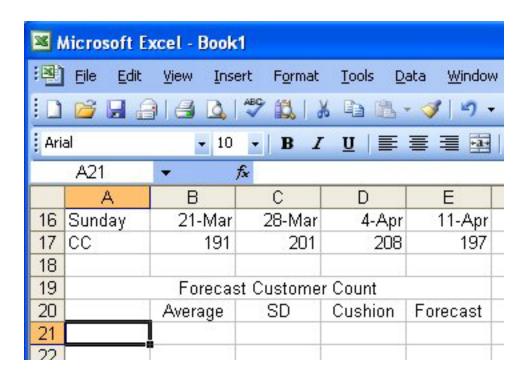

#### Type Monday in cell A21 Highlight A21, Select the Fill Handle (black box) and pull down to row 27

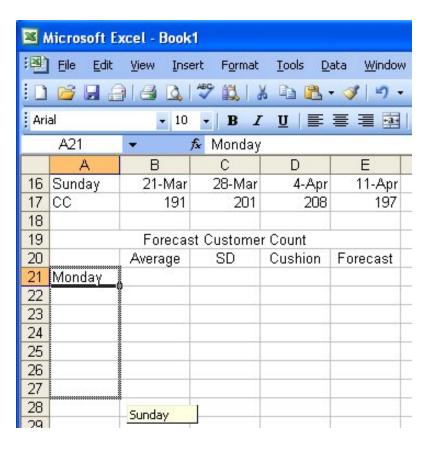

## In cell B21, type =Average (B5:F5) or =Average (select B5 through F5 with the mouse and Enter.

|    | Α         | В             | С             | D                   | E        | F      |
|----|-----------|---------------|---------------|---------------------|----------|--------|
| 4  | Monday    | 15-Mar        | 22-Mar        | 29-Mar              | 5-Apr    | 12-Apr |
| 5  | cc        | 115           | 125           | 117                 | 121      | 97)    |
| 6  | Tuesday   | 16-Mar        | 23-Mar        | 30-Mar              | 6-Apr    | 13-Apr |
| 7  | CC        | 122           | 132           | 142                 | 151      | 110    |
| 8  | Wednesday | 17-Mar        | 24-Mar        | 31-Mar              | 7-Apr    | 14-Apr |
| 9  | cc        | 131           | 141           | 154                 | 157      | 115    |
| 10 | Thursday  | 18-Mar        | 25-Mar        | 1-Apr               | 8-Apr    | 15-Apr |
| 11 | CC        | 160           | 154           | 178<br>2-Apr<br>174 | 140      | 120    |
| 12 | Friday    | 19-Mar        | 26-Mar        |                     | 9-Apr    | 16-Apr |
| 13 | CC        | 180<br>20-Mar | 214<br>27-Mar |                     | 135      | 141    |
| 14 | Saturday  |               |               | 3-Apr               | 10-Apr   | 17-Apr |
| 15 | CC        | 91            | 75            | 87                  | 86       | 84     |
| 16 | Sunday    | 21-Mar        | 28-Mar        | 4-Apr               | 11-Apr   | 18-Apr |
| 17 | CC        | 191           | 201           | 208                 | 197      | 204    |
| 18 |           |               |               |                     |          |        |
| 19 |           | Forecast      | Customer      | Count               |          |        |
| 20 |           | Average       | erage SD      |                     | Forecast |        |
| 21 | Monday    | =average(B5   | 5:F5          |                     |          |        |
| 22 | Tuesday   | AVERAGE(n     | umber1, [     | number2],           | )        |        |

## Repeat for Tuesday through Sunday

| 18 |           |                         |    |         |          |  |  |  |  |  |
|----|-----------|-------------------------|----|---------|----------|--|--|--|--|--|
| 19 |           | Forecast Customer Count |    |         |          |  |  |  |  |  |
| 20 |           | Average                 | SD | Cushion | Forecast |  |  |  |  |  |
| 21 | Monday    | 115                     |    |         |          |  |  |  |  |  |
| 22 | Tuesday   | 131.4                   |    |         |          |  |  |  |  |  |
| 23 | Wednesday | 139.6                   |    |         |          |  |  |  |  |  |
| 24 | Thursday  | 150.4                   |    | 9       |          |  |  |  |  |  |
| 25 | Friday    | 168.8                   |    |         |          |  |  |  |  |  |
| 26 | Saturday  | 84.6                    |    |         |          |  |  |  |  |  |
| 27 | Sunday    | 200.2                   |    |         |          |  |  |  |  |  |
| 28 | 2. 2. 3   |                         |    |         |          |  |  |  |  |  |
| 00 |           |                         |    |         |          |  |  |  |  |  |

## In cell C21, type =StDevP (B5:F5) or = StDevP (select B5 through F5 with the mouse and Enter.

|    | INDIRECT  | XVTx     | =stdevp(B5 | :15         |           |        |
|----|-----------|----------|------------|-------------|-----------|--------|
|    | Α         | В        | С          | D           | Е         | F      |
| 4  | Monday    | 15-Mar   | 22-Mar     | 29-Mar      | 5-Apr     | 12-Apr |
| 5  | cc        | 115      | 125        | 117         | 121       | 97     |
| 6  | Tuesday   | 16-Mar   | 23-Mar     | 30-Mar      | 6-Apr     | 13-Apr |
| 7  | cc        | 122      | 132        | 142         | 151       | 110    |
| 8  | Wednesday | 17-Mar   | 24-Mar     | 31-Mar      | 7-Apr     | 14-Apr |
| 9  | cc        | 131      | 141        | 154         | 157       | 115    |
| 10 | Thursday  | 18-Mar   | 25-Mar     | 1-Apr       | 8-Apr     | 15-Apr |
| 11 | cc        | 160      | 154        | 178         | 140       | 120    |
| 12 | Friday    | 19-Mar   | 26-Mar     | 2-Apr       | 9-Apr     | 16-Apr |
| 13 | cc        | 180      | 214        | 174         | 135       | 141    |
| 14 | Saturday  | 20-Mar   | 27-Mar     | 3-Apr       | 10-Apr    | 17-Apr |
| 15 | cc        | 91       | 75         | 87          | 86        | 84     |
| 16 | Sunday    | 21-Mar   | 28-Mar     | 4-Apr       | 11-Apr    | 18-Apr |
| 17 | CC        | 191      | 201        | 208         | 197       | 204    |
| 18 |           |          |            |             |           |        |
| 19 |           | Forecast | Customer   | Count       |           |        |
| 20 |           | Average  | SD         | Cushion     | Forecast  |        |
| 21 | Monday    |          | =stdevp(B5 | :F5         |           |        |
| 22 | Tuesday   | 131.4    | STDEVP(n   | umber1, [nu | ımber2],) |        |
| 23 | Wednesday | 139.6    |            |             |           |        |
| 24 | Thursday  | 150.4    |            |             |           |        |
| 25 | Friday    | 168.8    |            |             |           |        |
| 26 | Saturday  | 84.6     |            |             |           |        |
| 27 | Sunday    | 200.2    |            |             |           |        |

### Repeat for Tuesday through Sunday

| 10 |                         |         |      |         |          |  |  |  |  |  |
|----|-------------------------|---------|------|---------|----------|--|--|--|--|--|
| 19 | Forecast Customer Count |         |      |         |          |  |  |  |  |  |
| 20 | A                       | Average | SD   | Cushion | Forecast |  |  |  |  |  |
| 21 | Monday                  | 115.0   | 9.6  |         |          |  |  |  |  |  |
| 22 | Tuesday                 | 131.4   | 14.4 |         |          |  |  |  |  |  |
| 23 | Wednesday               | 139.6   | 15.4 |         |          |  |  |  |  |  |
| 24 | Thursday                | 150.4   | 19.5 |         |          |  |  |  |  |  |
| 25 | Friday                  | 168.8   | 28.7 |         |          |  |  |  |  |  |
| 26 | Saturday                | 84.6    | 5.3  |         |          |  |  |  |  |  |
| 27 | Sunday                  | 200.2   | 5.8  |         | 27       |  |  |  |  |  |
| 28 | 2.00                    | 9       | 30   |         |          |  |  |  |  |  |

#### In cell D21, type =C21/2 and Enter

| 10 |           |            |            |         |          |
|----|-----------|------------|------------|---------|----------|
| 19 |           | Forecast ( | Customer ( | Count   |          |
| 20 |           | Average    | SD         | Cushion | Forecast |
| 21 | Monday    | 115.0      | 9.6        | =c21/2  |          |
| 22 | Tuesday   | 131.4      | 14.4       |         |          |
| 23 | Wednesday | 139.6      | 15.4       |         |          |
| 24 | Thursday  | 150.4      | 19.5       |         |          |
| 25 | Friday    | 168.8      | 28.7       |         |          |
| 26 | Saturday  | 84.6       | 5.3        |         |          |
| 27 | Sunday    | 200.2      | 5.8        |         |          |
| 28 |           |            |            |         |          |

## Highlight D21, Select the Fill Handle (black box) and pull down to row 27

| 17 | CC        | 191        | 201        | 208     | 197      | 204 |
|----|-----------|------------|------------|---------|----------|-----|
| 18 |           |            |            |         |          |     |
| 19 |           | Forecast ( | Customer ( | Count   |          |     |
| 20 |           | Average    | SD         | Cushion | Forecast |     |
| 21 | Monday    | 115.0      | 9.6        | 4.8     |          |     |
| 22 | Tuesday   | 131.4      | 14.4       |         |          |     |
| 23 | Wednesday | 139.6      | 15.4       |         |          |     |
| 24 | Thursday  | 150.4      | 19.5       |         |          |     |
| 25 | Friday    | 168.8      | 28.7       |         |          |     |
| 26 | Saturday  | 84.6       | 5.3        |         |          |     |
| 27 | Sunday    | 200.2      | 5.8        |         |          |     |
| 28 |           | 100        |            |         |          |     |
| 29 |           |            |            |         |          |     |

### In cell E21, type =B21+D21 and Enter

| 10 |           |                         |      |         |          |  |  |  |  |  |  |  |
|----|-----------|-------------------------|------|---------|----------|--|--|--|--|--|--|--|
| 19 |           | Forecast Customer Count |      |         |          |  |  |  |  |  |  |  |
| 20 |           | Average                 | SD   | Cushion | Forecast |  |  |  |  |  |  |  |
| 21 | Monday    | 115.0                   | 9.6  | 4.8     | =B21+D21 |  |  |  |  |  |  |  |
| 22 | Tuesday   | 131.4                   | 14.4 | 7.2     |          |  |  |  |  |  |  |  |
| 23 | Wednesday | 139.6                   | 15.4 | 7.7     |          |  |  |  |  |  |  |  |
| 24 | Thursday  | 150.4                   | 19.5 | 9.7     |          |  |  |  |  |  |  |  |
| 25 | Friday    | 168.8                   | 28.7 | 14.3    |          |  |  |  |  |  |  |  |
| 26 | Saturday  | 84.6                    | 5.3  | 2.7     |          |  |  |  |  |  |  |  |
| 27 | Sunday    | 200.2                   | 5.8  | 2.9     |          |  |  |  |  |  |  |  |
| 28 | A 25 9    |                         |      | 9       |          |  |  |  |  |  |  |  |

## Highlight E21, Select the Fill Handle (black box) and pull down to row 27

| 10 |           |            |            |         |          |          |
|----|-----------|------------|------------|---------|----------|----------|
| 19 |           | Forecast ( | Customer ( | Count   | D        | ľ        |
| 20 |           | Average    | SD         | Cushion | Forecast |          |
| 21 | Monday    | 115.0      | 9.6        | 4.8     | 119.8    | Ĩ        |
| 22 | Tuesday   | 131.4      | 14.4       | 7.2     | 138.6    | Ĵ.       |
| 23 | Wednesday | 139.6      | 15.4       | 7.7     | 147.3    | 1        |
| 24 | Thursday  | 150.4      | 19.5       | 9.7     | 160.1    |          |
| 25 | Friday    | 168.8      | 28.7       | 14.3    | 183.1    |          |
| 26 | Saturday  | 84.6       | 5.3        | 2.7     | 87.3     | <i>b</i> |
| 27 | Sunday    | 200.2      | 5.8        | 2.9     | 203.1    |          |
| 28 | 20 3      |            | Ţ,         |         |          |          |
| 20 |           |            | 7          |         | Ÿ        |          |

Highlight B21 through F27, right click on the blue area and select Format Cell.

Format Cell.

Forecast Customer Count 15.0 9.8 4.8 119.8

21 9.6 4.8 119.8 Mondau 115.0 Tuesdau 131.4 14.4 138.6 Wednesdau 139.6 15.4 7.7 147.3 Thursday 150.4 Friday 168.8 28.7 14.3 183. Saturday 84.6 5.3 2.7 87.3 Sunday 200.2 203.1

Select Number form the list on the Number Tab, reduce decimal places to 1

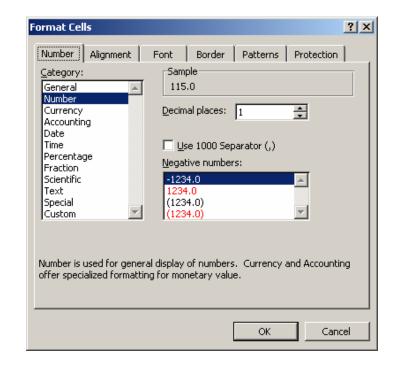

## Highlight A19 to E27, right click on the blue area and select copy

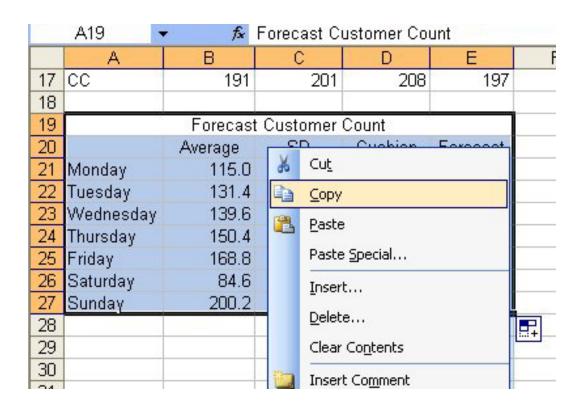

#### Select cell H19 and Paste

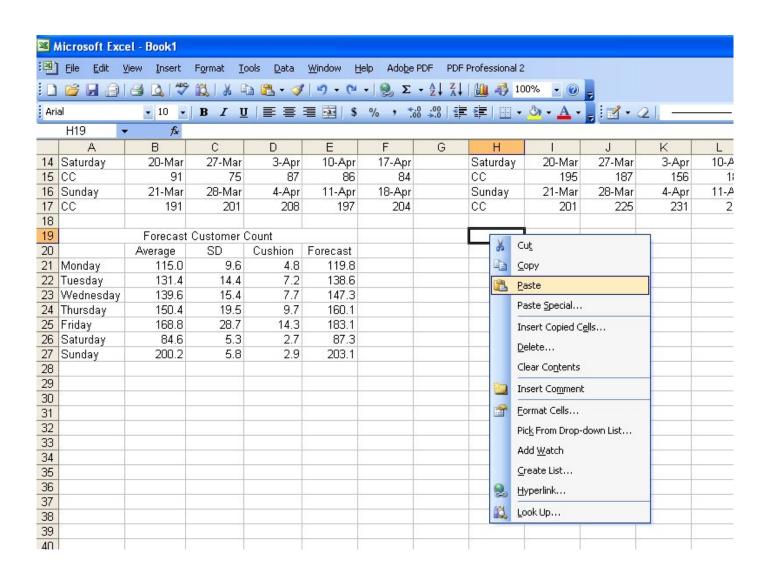

#### Select O19 and Paste

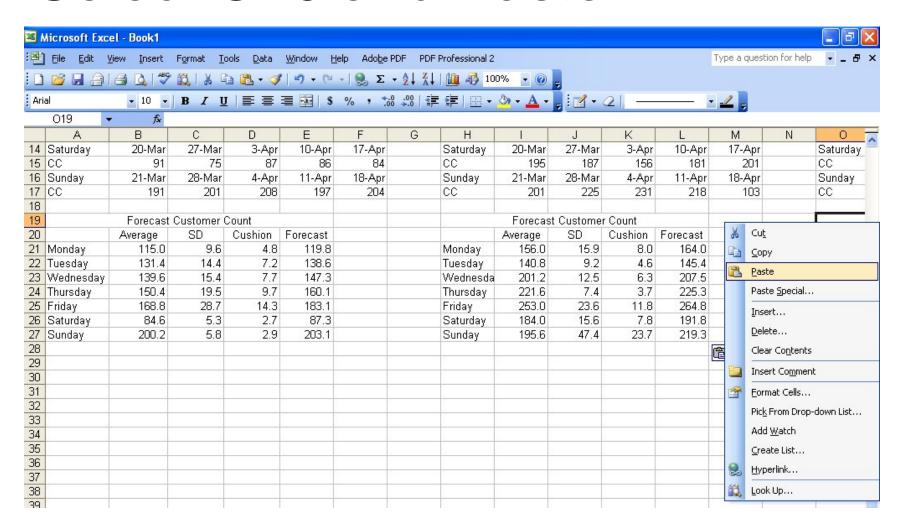

#### Finished Worksheet

| 2  |           |            |              |         |          |        |           | Foreca                  | sting Custo | omer Count | S         |        |                         |         |        |         |          |        |
|----|-----------|------------|--------------|---------|----------|--------|-----------|-------------------------|-------------|------------|-----------|--------|-------------------------|---------|--------|---------|----------|--------|
| 3  |           | В          | reakfast CIC | History |          |        |           |                         | Lunch CC    | History    |           |        | Dinner CC History       |         |        |         |          |        |
| 4  | Monday    | 15-Mar     | 22-Mar       | 29-Mar  | 5-Apr    | 12-Apr | Monday    | 15-Mar                  | 22-Mar      | 29-Mar     | 5-Apr     | 12-Apr | Monday                  | 15-Mar  | 22-Mar | 29-Mar  | 5-Apr    | 12-Apr |
| 5  | cc        | 115        | 125          | 117     | 121      | 97     | cc        | 135                     | 142         | 157        | 168       | 178    | cc                      | 303     | 305    | 287     | 295      | 307    |
| 6  | Tuesday   | 16-Mar     | 23-Mar       | 30-Mar  | 6-Apr    | 13-Apr | Tuesday   | 16-Mar                  | 23-Mar      | 30-Mar     | 6-Apr     | 13-Apr | Tuesday                 | 16-Mar  | 23-Mar | 30-Mar  | 6-Apr    | 13-Apr |
| 7  | cc        | 122        | 132          | 142     | 151      | 110    | cc        | 142                     | 154         | 126        | 137       | 145    | CC                      | 312     | 315    | 294     | 308      | 315    |
| 8  | Wednesday | 17-Mar     | 24-Mar       | 31-Mar  | 7-Apr    | 14-Apr | Wednesday | 17-Mar                  | 24-Mar      | 31-Mar     | 7-Apr     | 14-Apr | Wednesday               | 17-Mar  | 24-Mar | 31-Mar  | 7-Apr    | 14-Apr |
| 9  | cc        | 131        | 141          | 154     | 157      | 115    | cc        | 178                     | 201         | 204        | 208       | 215    | CC                      | 320     | 334    | 305     | 309      | 324    |
| 10 | Thursday  | 18-Mar     | 25-Mar       | 1-Apr   | 8-Apr    | 15-Apr | Thursday  | 18-Mar                  | 25-Mar      | 1-Apr      | 8-Apr     | 15-Apr | Thursday                | 18-Mar  | 25-Mar | 1-Apr   | 8-Apr    | 15-Apr |
| 11 | cc        | 160        | 154          | 178     | 140      | 120    | cc        | 224                     | 231         | 209        | 219       | 225    | cc                      | 331     | 345    | 329     | 301      | 319    |
| 12 | Friday    | 19-Mar     | 26-Mar       | 2-Apr   | 9-Apr    | 16-Apr | Friday    | 19-Mar                  | 26-Mar      | 2-Apr      | 9-Apr     | 16-Apr | Friday                  | 19-Mar  | 26-Mar | 2-Apr   | 9-Apr    | 16-Ap  |
| 13 | cc        | 180        | 214          | 174     | 135      | 141    | CC        | 245                     | 215         | 264        | 287       | 254    | CC                      | 350     | 361    | 305     | 375      | 354    |
| 14 | Saturday  | 20-Mar     | 27-Mar       | 3-Apr   | 10-Apr   | 17-Apr | Saturday  | 20-Mar                  | 27-Mar      | 3-Apr      | 10-Apr    | 17-Apr | Saturday                | 20-Mar  | 27-Mar | 3-Apr   | 10-Apr   | 17-Ap  |
| 15 | cc        | 91         | 75           | 87      | 86       | 84     | cc        | 195                     | 187         | 156        | 181       | 201    | cc                      | 295     | 287    | 301     | 315      | 32     |
| 16 | Sunday    | 21-Mar     | 28-Mar       | 4-Apr   | 11-Apr   | 18-Apr | Sunday    | 21-Mar                  | 28-Mar      | 4-Apr      | 11-Apr    | 18-Apr | Sunday                  | 21-Mar  | 28-Mar | 4-Apr   | 11-Apr   | 18-Ap  |
| 17 | cc        | 191        | 201          | 208     | 197      | 204    | CC        | 201                     | 225         | 231        | 218       | 103    | CC                      | 200     | 215    | 199     | 204      | 209    |
| 18 |           |            |              |         |          |        |           |                         | 1           |            |           |        |                         |         |        |         |          |        |
| 19 |           | Forecast   | Customer C   | Count   |          |        |           | Forecast Customer Count |             |            |           |        | Forecast Customer Count |         |        |         |          |        |
| 20 |           | Average    | SD           | Cushion | Forecast |        |           | Average                 | SD          | Cushion    | Forecast  |        |                         | Average | SD     | Cushion | Forecast |        |
| 21 | Monday    | 115.0      | 9.6          | 4.8     | 119.8    |        | Monday    | 156.0                   | 15.9        | 8.0        | 164.0     |        | Monday                  | 299.4   | 7.4    | 3.7     | 303.1    |        |
| 22 | Tuesday   | 131.4      | 14.4         | 7.2     | 138.6    |        | Tuesday   | 140.8                   | 9.2         | 4.6        | 145.4     |        | Tuesday                 | 308.8   | 7.8    | 3.9     | 312.7    |        |
| 23 | Wednesday | 139.6      | 15.4         | 7.7     | 147.3    |        | Wednesday | 201.2                   | 12.5        | 6.3        | 207.5     |        | Wednesday               | 318.4   | 10.4   | 5.2     | 323.6    |        |
| 24 | Thursday  | 150.4      | 19.5         | 9.7     | 160.1    |        | Thursday  | 221.6                   | 7.4         | 3.7        | 225.3     |        | Thursday                | 325.0   | 14.6   | 7.3     | 332.3    |        |
| 25 | Friday    | 168.8      | 28.7         | 14.3    | 183.1    |        | Friday    | 253.0                   | 23.6        | 11.8       | 264.8     |        | Friday                  | 349.0   | 23.6   | 11.8    | 360.8    |        |
| 26 | Saturday  | 84.6       | 5.3          | 2.7     | 87.3     |        | Saturday  | 184.0                   | 15.6        | 7.8        | 191.8     |        | Saturday                | 305.0   | 14.3   | 7.2     | 312.2    |        |
| 27 | Sunday    | 200.2      | 5.8          | 2.9     | 203.1    |        | Sunday    | 195.6                   | 47.4        | 23.7       | 219.3     |        | Sunday                  | 205.4   | 6.0    | 3.0     | 208.4    |        |
| 28 |           | V-5 / A.A. | 400,000      |         | 2        |        | 1         | 30.50340.00             | 2020        | 20,720     | 2,1-2,500 |        | 1 -53-55-55-55          |         |        |         |          |        |
| 29 |           | 8 18       |              |         |          |        |           |                         |             |            |           |        |                         |         |        |         |          |        |
| 30 |           |            |              |         |          |        |           |                         |             |            |           |        |                         |         |        |         |          |        |

- Save the spreadsheet as Customer Count 1
- Make a second Customer Count Spreadsheet from data on Customer Count 2 handout

#### Bibliography

<sup>1</sup> Ulm, Robert A. <u>How Much to Buy.</u> New York: Macmillan Publishing Company 1994